## *Ergänzung zum Beitrag in FA 8/17, S. 724 f. "Klein, stark, schwarz: Dualbander TYT TH-8600 lässt aufhorchen"*

Ergänzend zum Beitrag gibt es hier noch einige Fotos sowie spezielle Hinweise zur Windows-Programmiersoftware.

Wer die Programmierschnittstelle nutzen möchte, darf sich von der Mini-USB-ähnlichen Buchse nicht irritieren lassen, weil es sich um eine serielle Schnittstelle handelt, die nur mittels Programmieradapter nutzbar ist. Die zugehörige Software bietet der Hersteller auf seiner Website unter  $www.tvt888.com/?mod=download \rightarrow TH-$ *8600 software* zum Download an.

Installiert mit *.NET-Framework 3.5*, Profilic-Treiber für eine mit dem Adapter-Kabel angeschlossene serielle Schnittstelle und ggf. im XP-Kompatibilitätsmodus mittels Klick auf die rechte Maustaste öffnet sich zunächst eine rein chinesisch beschriftete Oberfläche.

Erst durch Klick auf den untersten Auswahlpunkt an der dritten Position von links im Menü schaltet sich die Anzeigesprache auf Englisch. Dann ist noch unter *Setting* der COM-Port des Adapterkabels mit dem im Treiber des Adapterkabels in Übereinstimmung zu bringen. Aufgrund begrenzter Auswahloptionen musste ich dafür eine bereits durch ein anderes Adapterkabel belegte Schnittstellennummer auswählen, was wegen der niemals gleichzeitig angesteckten Adapter frei von Konflikten bleiben sollte und dann auch tatsächlich auf Anhieb funktionierte.

Ab da besteht Zugriff auf alle Speicherkanäle und Grundeinstellungen des Geräts, ohne erst über das Menü gehen zu müssen.

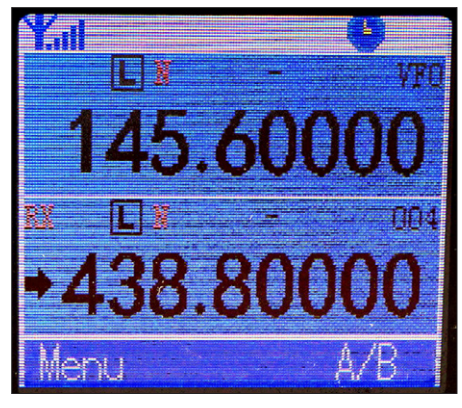

**Standardanzeige im Zweibandbetrieb**

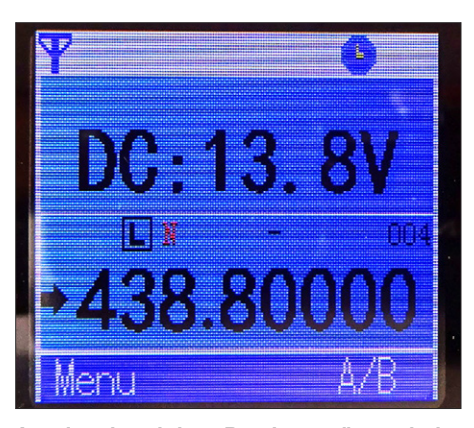

**Anzeige des aktiven Bandes ergänzt mit der Versorgungsspannung**

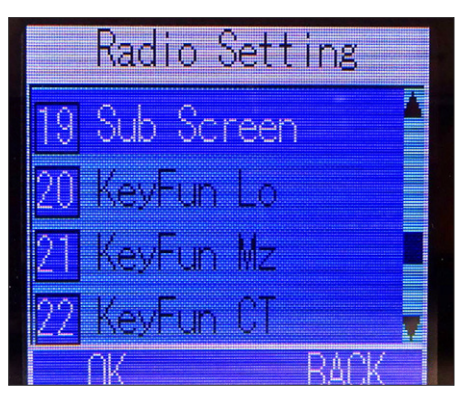

**Das Menü umfasst 26 Einstellungen.**

**Die Programmiersoftware ist erst über das Menü (***Setting***) von Chinesisch auf Englisch zu schalten. Screenshots und Foto: DG1NEJ**

**Frisch ausgepackt: im Lieferumfang befindet sich umfangreiches Montagematerial.**

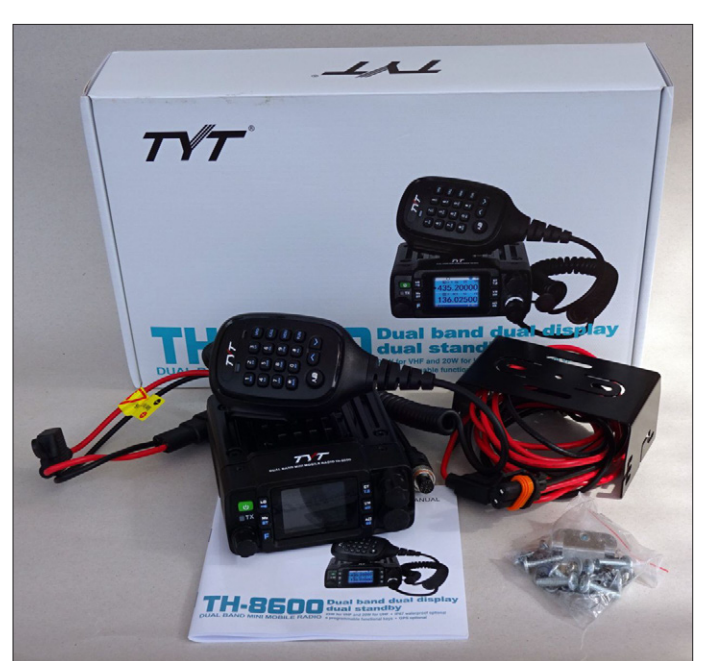

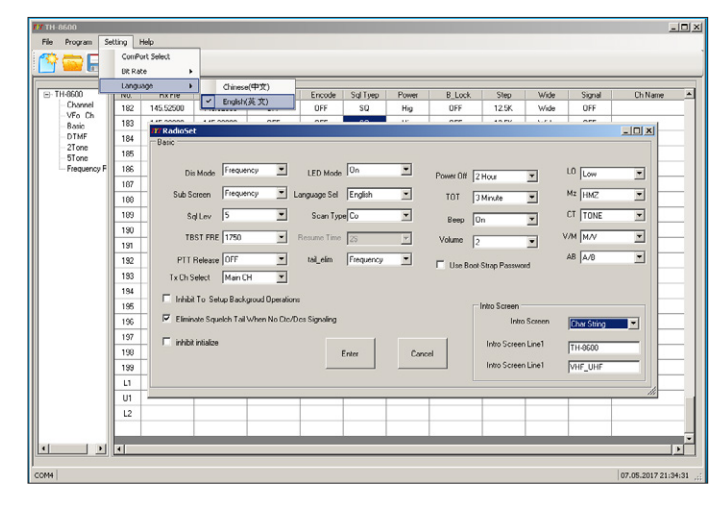

**© Box 73 Amateurfunkservice GmbH 2017 [www.funkamateur.de](http://www.funkamateur.de) 1**